# Slowakei NewConference Anytime<br> **NewConference ?**<br>
Allgemeine Bedienungsanleitung

Allgemeine Bedienungsanleitung

NewConference ist der professionelle Konferenzdienst, der sich durch Qualität und einfache Anwendung unterscheidet. Auf der Webseite von newConference finden Sie eine aktuelle Übersicht aller Produktmerkmale und Möglichkeiten. Das Ziel dieser Bedienungsanleitung ist es, Ihnen einen Überblick über die Basisfunktionen von newConference Anytime zu geben.

#### Rollen

Es gibt drei verschiedene Rollen bei newConference: der Administrator, der Vorsitzende und der Teilnehmer.

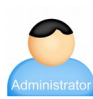

In Ihrer Organisation wurde ein Administrator angewiesen. Diese Person verwaltet eine Liste mit Mitarbeitern von Deine Organisation, die eine Telefonkonferenz eröffnen dürfen.

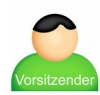

Ein Vorsitzender ist von dem Administrator für das Eröffnen von Konferenzen autorisiert worden. Der Vorsitzende ist auch ein Teilnehmer der Konferenz.

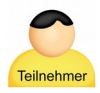

Teilnehmer können an einer Konferenz nur teilnehmen, sie können sie nicht starten.

#### Vorbereitungen durch den Administrator

Der Administrator registriert die Vorsitzende (nur einmal). Er logt dafür ein über das "Login" Menü-Link auf der Website der NewConference und fügt auf der Seite "Vorsitzenden" den Namen des neuen Vorsitzenden zu. Das System gibt jetzt einen Pincode und eine Konferenz Code zum neuen Vorsitzenden. Diese Codes sind persönlich und sollte durch den Administrator an der Vorsitzenden mitgeteilt werden.

#### Vorbereitung des Vorsitzenden

Im Vorfeld der Konferenz verteilt der Vorsitzende die Einwahlnummer: +421 233215330\* und die Konferenzcode an alle Teilnehmer.

## Los geht's!

#### Der Vorsitzende beginnt die Konferenz. Er:

- $\triangleright$  ruft +421 233215330\* an
- ✔ wählt die 2 um die Konferenz zu beginnen (oder die 3 um die Konferenz auch aufzuzeichnen)
- $\vee$  gibt seinen persönlichen Pincode ein und schließt ab mit #

Die Telefonkonferenz ist begonnen. Nun warten Sie auf die Teilnehmer.

### Die anderen Teilnehmer wählen sich ein

Zu dem vereinbarten Zeitpunkt ruft jeder Teilnehmer +421 233215330\* an und gibt die 1 ein, gefolgt von dem Konferenzcode und Raute (#), um an der Konferenz teilzunehmen.

\* Oder eine Einwahnummer in einem anderen Land: www.newconference.com/sk/local

#### Kontrolle mit dem Control Panel

Der Vorsitzende und die Teilnehmer können den Status der Konferenz mit dem Control Panel von newConference, zu finden unter www.newconference.com/sk. Der Vorsitzende kann Extra-Funktionen aktivieren um mehr Kontrolle zu haben, z. B. durch das An- und Ausschalten von Mikrofonen und dem Starten der

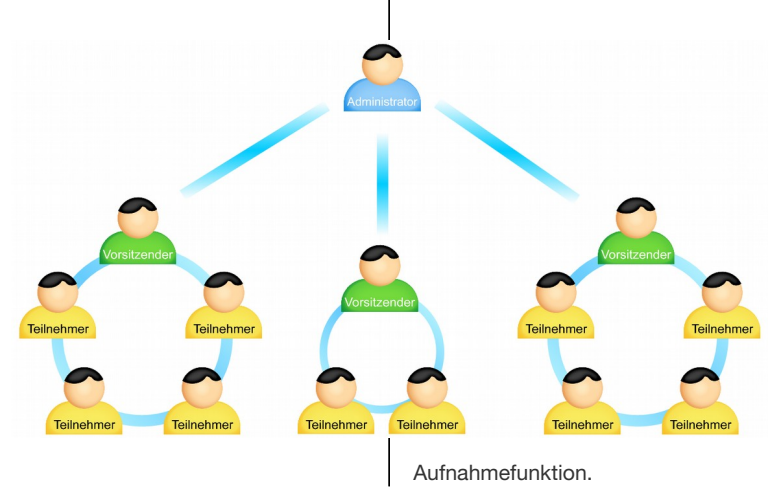

Der Administrator kann eine unbegrenzte Anzahl Vorsitzende autorisieren; in diesem Beispiel sind es drei. Die Anzahl der Teilnehmer einer Konferenz ist nicht limitiert. Die Teilnehmer müssen auch nicht von dem Administrator oder dem Vorsitzenden registriert werden.